# **SUPPLIER GUIDE**

**Coupa Supplier Portal (CS** 

### $\begin{bmatrix} \mathbf{F} \\ \mathbf{G} \end{bmatrix}$ TABLE OF CONTENTS

<span id="page-1-0"></span>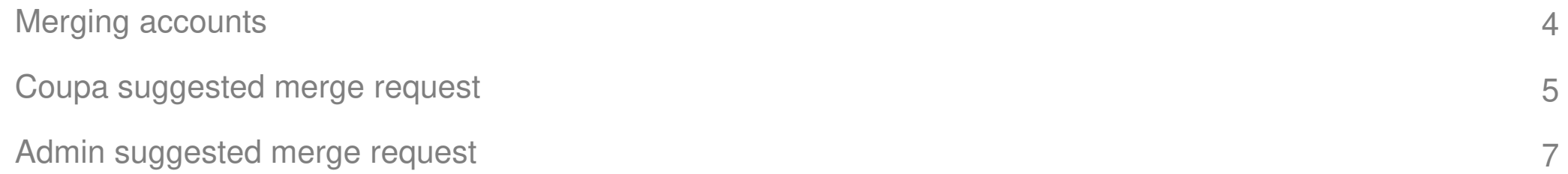

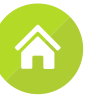

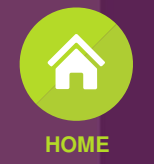

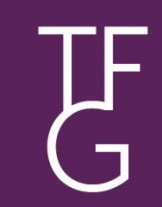

# Merging CSP accounts UF

Merge accounts F

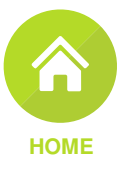

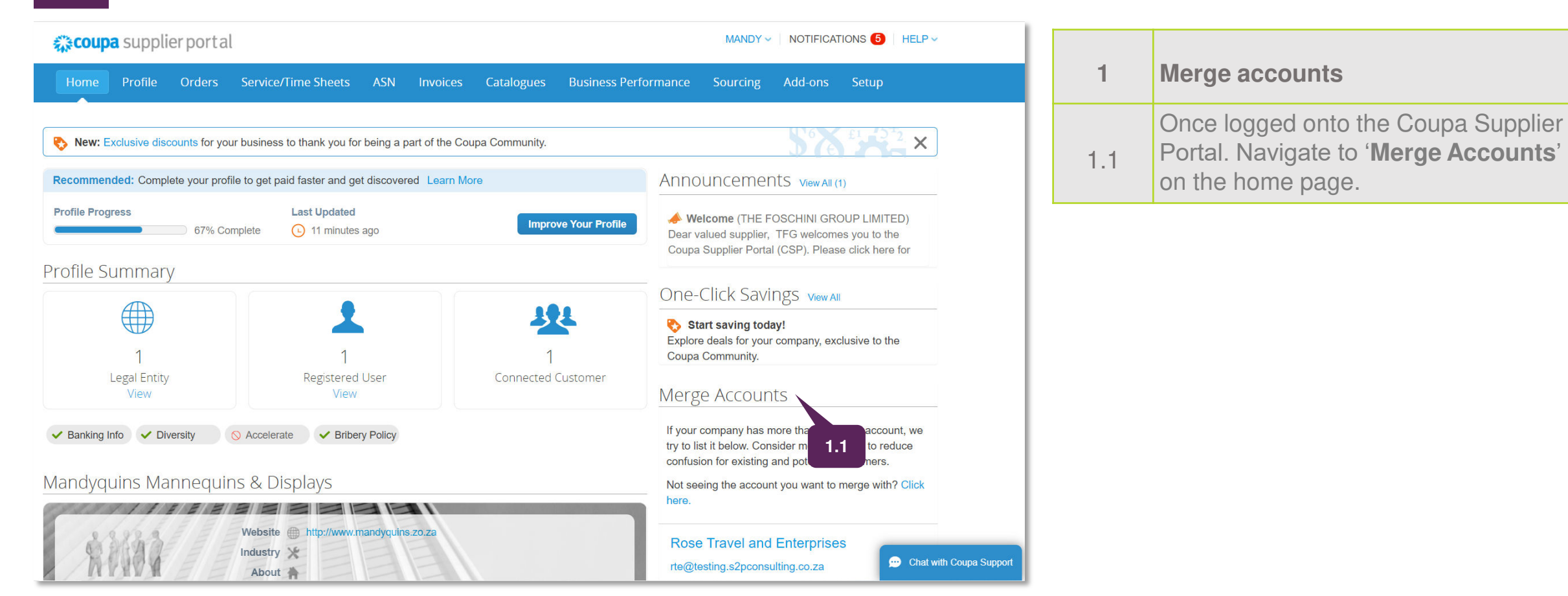

#### Coupa suggested merge request **IF**

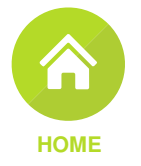

## Merge Accounts

If your company has more than one CSP account, we try to list it below. Consider merging them to reduce confusion for existing and potential customers.

Not seeing the account you want to merge with? Click here.

<span id="page-4-0"></span>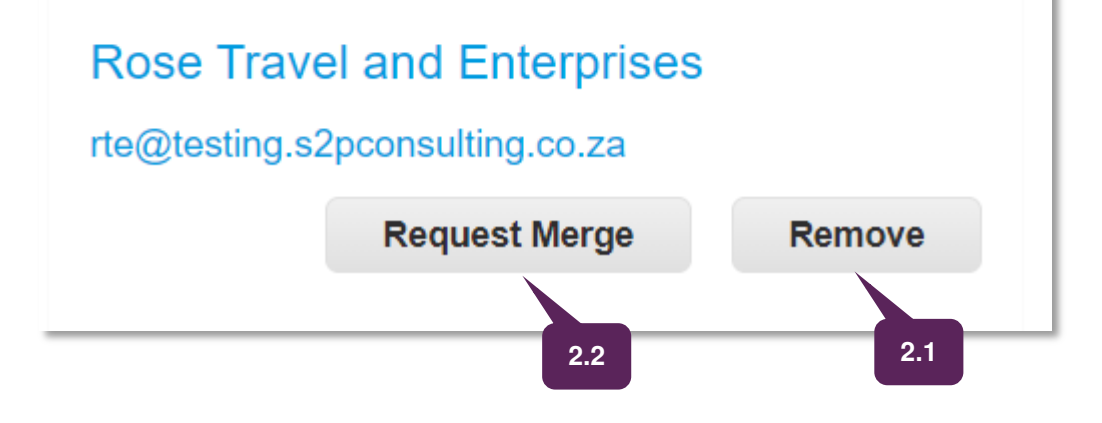

### **2 Coupa suggested merges**

**Note**: The suggestions to merge accounts are based on the email domain. For example, all users with the @supplier.com domain get suggestions to merge.

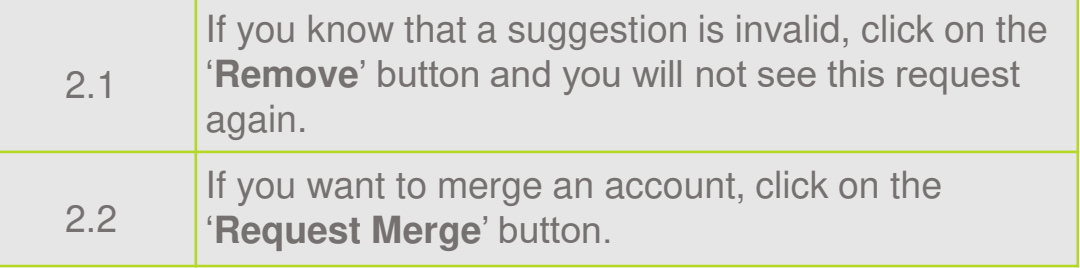

#### Coupa suggested merge request TF<br>G

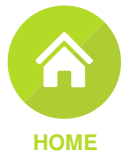

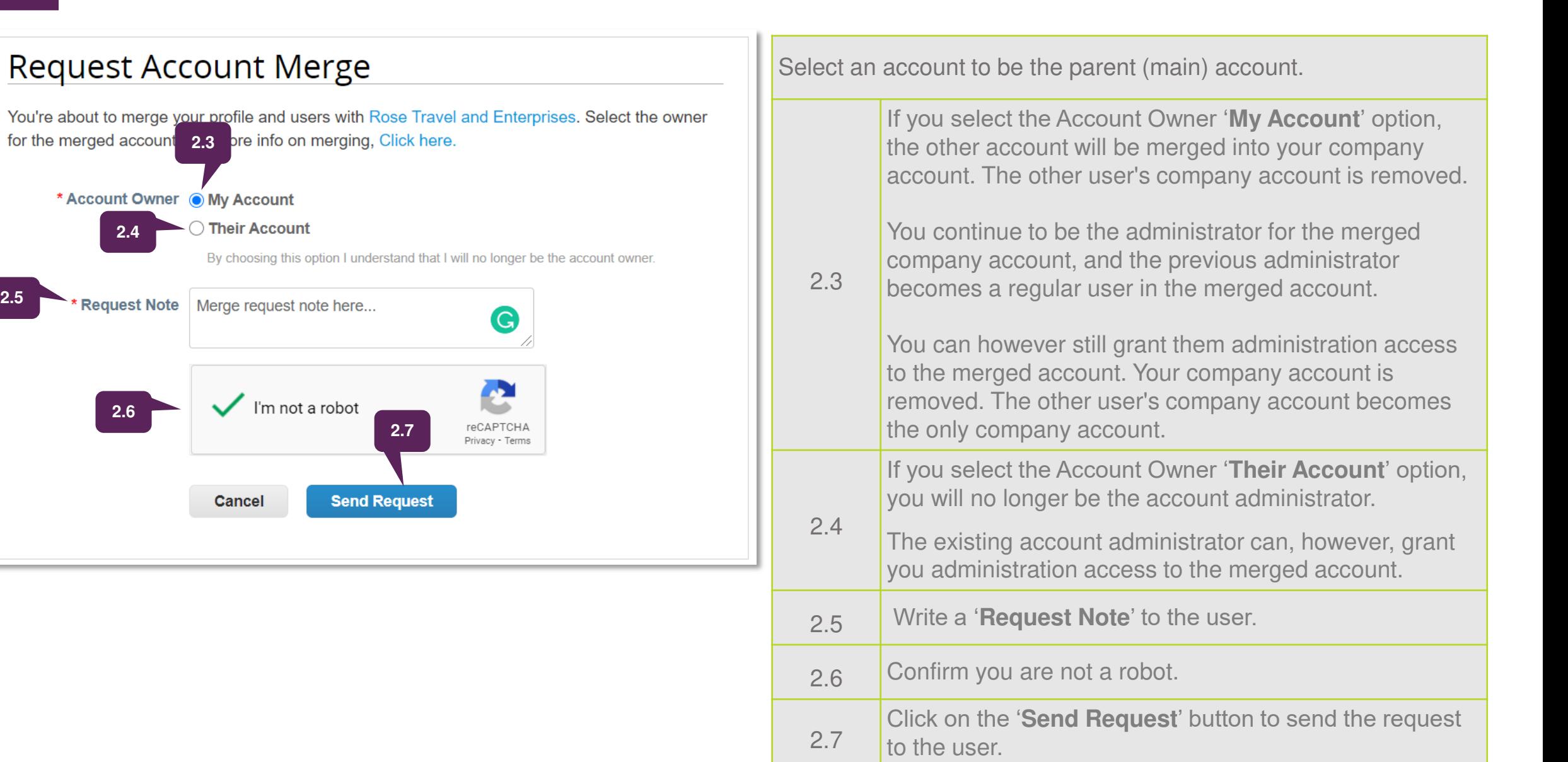

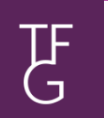

# Admin merge request

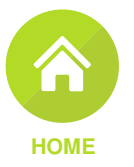

# Merge Accounts

If your company has more than one CSP account, we try to list it below. Consider merging them to reduce confusion for existing and potential customers.

<span id="page-6-0"></span>Not seeing the account you want to merge with? Click here. **3.1**

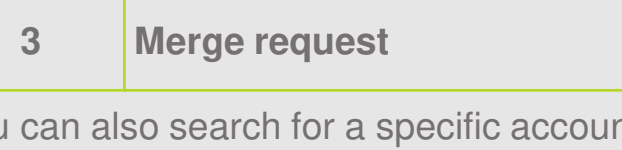

You can also search for a specific account to merge if the account is not listed or if the list is too long to search through.

3.1

Click on the '**Click here**' link which will take you to the Admin Merge Requests page.

Admin merge request PF<sub>3</sub>

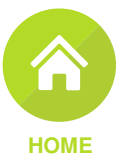

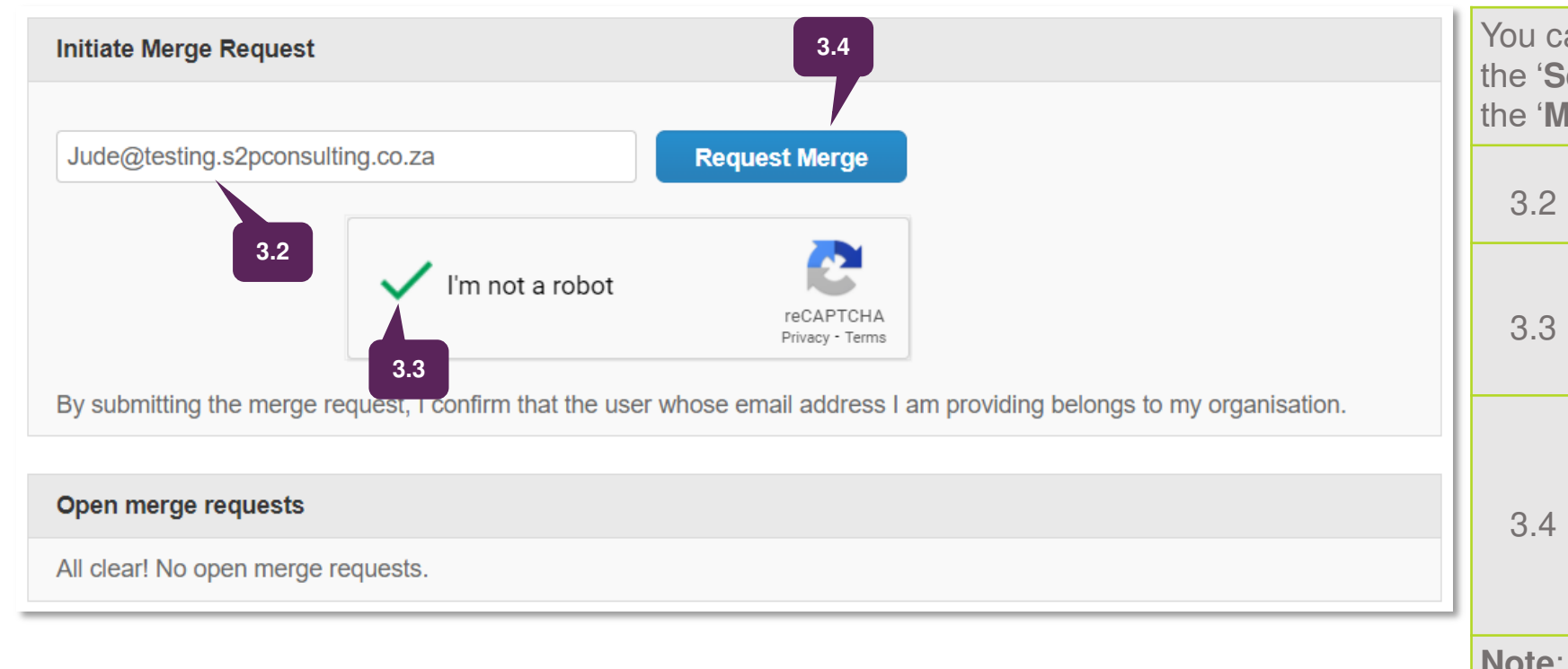

You can also access this page by clicking on the '**Setup**' tab on the main menu and then on the '**Merge Requests**' link on the left.

Provide the email address of the account you want to merge.

3.3 Confirm you are not a robot

Click on the '**Request Merge**' button to send the request.

Once the user confirms accepts the merge request. The accounts will be merged.

**Note**: The customer will continue to transact with you using the initial email address.

**Note**: Remit-to information is transferred only for email addresses that are available to all customers.

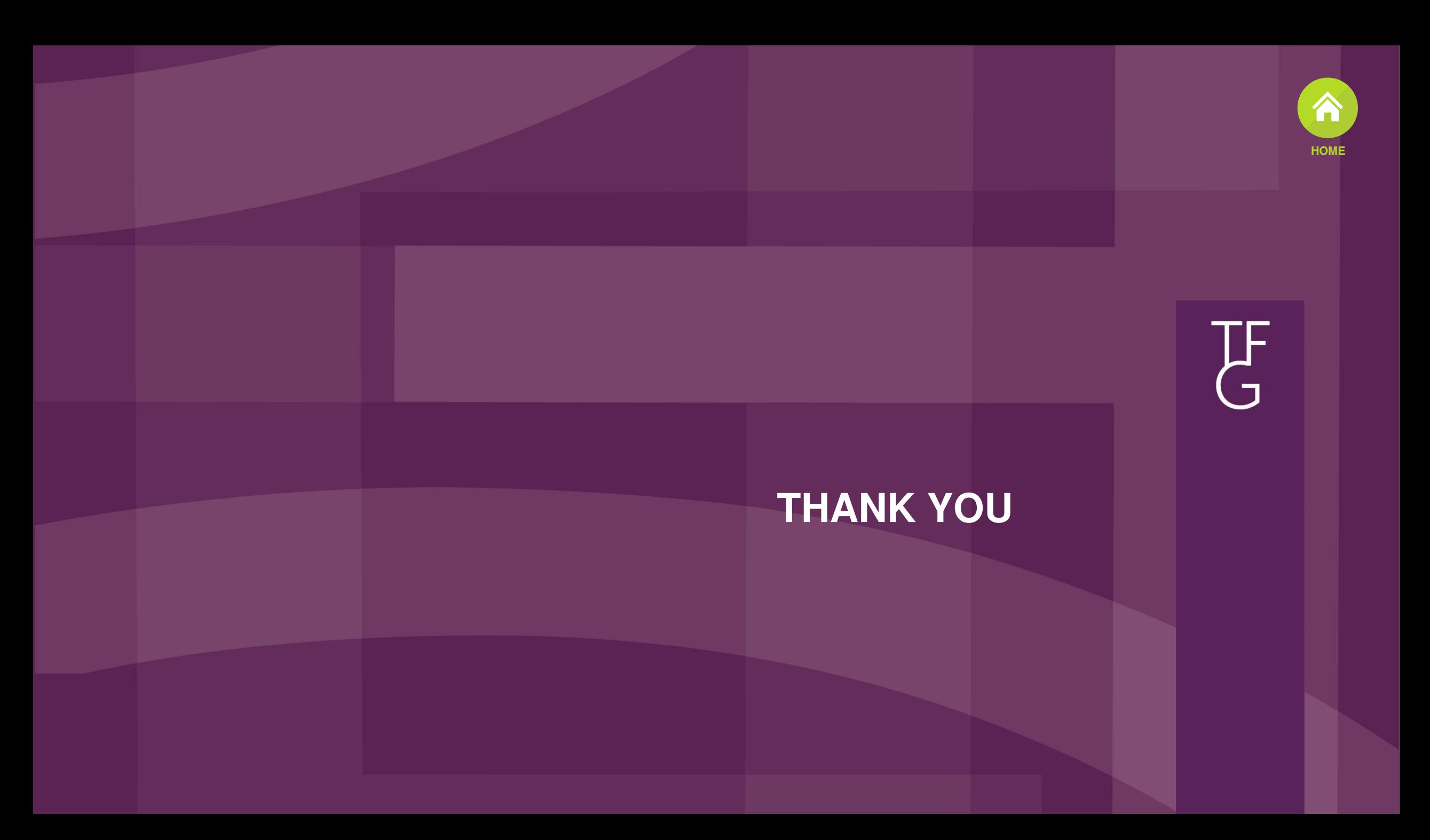